# **Changement de méthode d'identification**

# **ATEN(obsolete) vers EDUCONNECT (2021)**

Une nouvelle procédure d'identification a été mise en service par l'éducation nationale. Vous utilisez vos identifiants ATEN pour vous connecter sur l'ENT du collège, demande de bourse, dossier scolaire de vos enfants. Cet identifiant est très important. Il va falloir migrer vers une identification plus sécurisée EDUCONNECT.

La double identification (ATEN-EDUCOONECT) sera possible encore un certain temps (quelques semaines) . Ensuite ATEN sera supprimé et vous ne pourrez plus vous connecter ni à l'ENT, ni à aucun service de l'éducation nationale.

C'est le collège qui se charge de générer les comptes EDUCONNECT des élèves

Afin de se préparer je vous invite à créer dès à présent à créer votre compte EDUCONNECT et de se connecter ensuite à l'ENT via ce nouveau portail.

 **La procédure à suivre doit être suivie rigoureusement :**

Pour les personnes ayant reçu ce document en document papier veuillez vous rendre sur l'ENT du collège pour retrouver ce document numérisé et ainsi avoir accés au lien vidéo. La rubrique « espace parent » de l'ENT est publique donc pas besoin de s'identifier. Mettre en recherche : ENT OCCITANIE LEDIGNAN ensuite sur le site ENT du college

**menu- espace parent**.

**Intitulé de l'article** : nouvelle connexion EDUCONNECT

### 1- Vérifications de vos données personnelles et celles de vos enfants (par l'identification ATEN).

Rendez vous sur la portail Scolarité services de l'EN.

#### <https://famille.ac-montpellier.fr/>

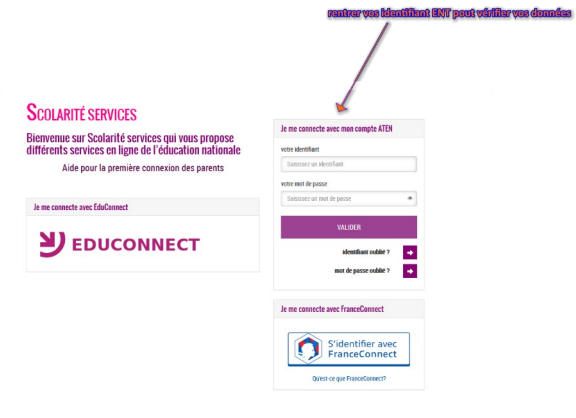

- Vérifier vos coordonnées (téléphone et mail) très important car ceux ci vous permettront de recevoir le code d'ouverture de compte.
- Vérifier les données personnelles de vos enfants (date de naissance très important).

## **2- Créer votre compte EDUCONNECT**

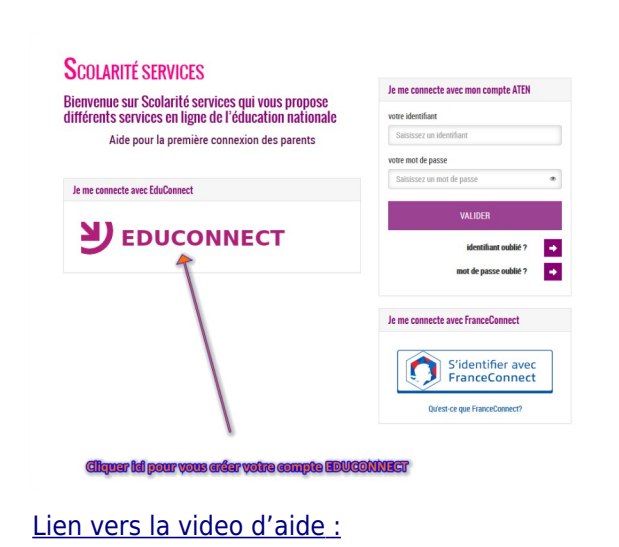

### **3- Se connecter à l'ENT avec son nouveau identifiant educonnect**

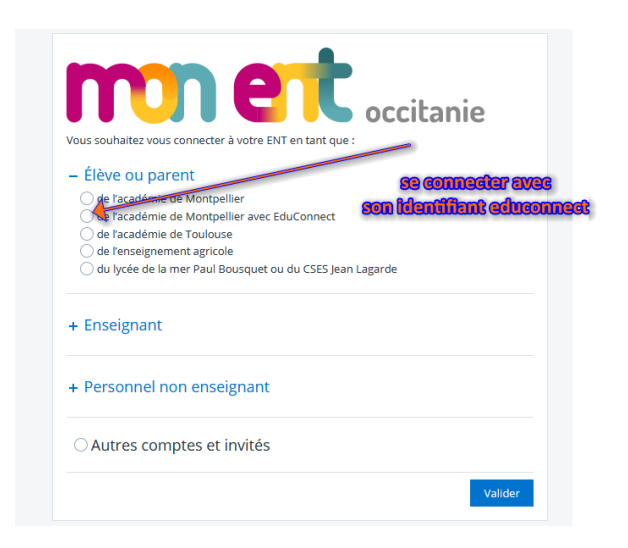